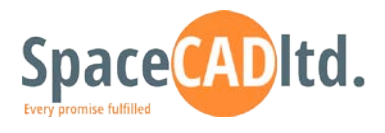

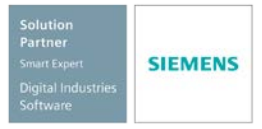

Kазанлък, тел. 02 9033999, [www.spacecad.bg](http://www.spacecad.bg/) , [www.solidedge.bg,](http://www.solidedge.bg/) [info@spacecad.bg](mailto:info@spacecad.bg)

# *Програма за обучение*

# *Ден 1*

# *I. Въведение в Solid Edge*

- *Преглед;*
- *Организация;*
- *Настройки и конфигуриране;*
- *Базов интерфейс;*
- *Потребителски асистенти;*

### *II. Part среда*

- *Интерфейс на Part среда;*
- *Съвети за започване;*
- *Създаване на помощни равнини;*
- *Създаване на 2D скица;*
- *Инструменти за 2D чертане;*
- *Обвързване на елементи в 2D скица;*
- *Оразмеряване на 2D скицата;*
- *Създаване на 3D скица;*
- *Инструменти за 3D чертане;*
- *Обвързване на елементи в 3D скица;*
- *Оразмеряване на 3D скица;*
- *Основни инструменти за 3D моделиране;*
- *Шаблоннo моделиране;*
- *Създаване на 3D разрези и моделни изгледи;*
- *PathFinder в Part среда;*
- *Начини за редактиране;*
- *Задаване на материал;*
- *Разгъвка на детайл, с включена пластична деформация (Blank Body);*
- *Превключване между работни среди;*

# *Ден 2*

### *III. Sheet Metal среда*

- *Интерфейс на Sheet Metal среда;*
- *Съвети за започване;*
- *Създаване на помощни равнини;*
- *Създаване на 2D скица;*
- *Инструменти за 2D чертане;*
- *Обвързване на елементи в 2D скица;*
- *Оразмеряване на 2D скицата;*
- *Основни инструменти за 3D моделиране;*
- *Шаблонно моделиране;*
- *Създаване на 3D разрези и моделни изгледи;*
- *PathFinder в Sheet Metal среда;*
- *Начини за редактиране;*

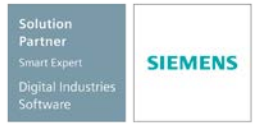

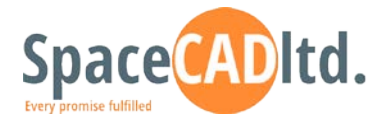

Kазанлък, тел. 02 9033999, [www.spacecad.bg](http://www.spacecad.bg/) , [www.solidedge.bg,](http://www.solidedge.bg/) [info@spacecad.bg](mailto:info@spacecad.bg)

- *Задаване на материал;*
- *Създаване на разгъвка;*
- *Разгъвка на детайл, с включена пластична деформация (Blank Body);*
- *Превключване между работни среди;*

## *Ден 3*

#### *IV. Assembly среда*

- *Техники за изграждане на сглобена единица;*
- *Поставяне на готов детайл;*
- *Задаване на монтажни връзки;*
- *Моделиране на детайл в контекста на сглобена единица;*
- *Редактиране на детайл в контекста на сглобена единица;*
- *PathFinder в Assembly среда;*
- *Допълнителни инструменти - Move, Replace;*
- *Интерферентен анализ;*
- *Създаване на отвори, изрези и скици върху сглобена единица;*
- *Създаване на разглобени изгледи;*

#### *V. Draft среда*

- *Създаване на чертеж на текущия 3D модел с команда Create Drawing;*
- *Чертожни листове, формати и мащаби;*
- *Избиране на 3D модел за документиране с команда View Wizard;*
- *Генериране на чертожни проекции на детайл;*
- *Автоматично залагане на разгъвки при детайли от листов материал;*
- *Генериране на разрези и частични изрези;*
- *Генериране на детайлен изглед и скъсен изглед;*
- *Генериране на чертожни проекции на сглобена единица;*
- *Генериране на разрези и частични изрези на сглобена единица;*
- *Генериране и форматиране на спецификации;*
- *Начини за подреждане на позициите;*
- *Команди за оразмеряване;*
- *Команди за анотации по чертежа;*

#### *VI. Транслиране и конвертиране*